# Besluit tot vervanging van archiefbescheiden gewijzigd

Aanvulling op het besluit van 2 februari 2021

Burgemeester & wethouders van de gemeente Borger-Odoorn

# Gelet op:

- de regeling van de minister van Onderwijs, Cultuur en Wetenschap van 6 december 2012 nr. WJZ/466161 (10265), tot wijziging van de Archiefregeling in verband met het stellen van nadere regels omtrent vervanging;

- artikel 7 van de Archiefwet.

besluit(en):

# Artikel 1

- 1. over te gaan tot vervanging door digitale reproducties van de analoge archiefbescheiden die op grond van de geldende Selectielijst gemeenten en intergemeentelijke organen voor bewaring of vernietiging in aanmerking komen in aanmerking komen, waarna deze analoge archiefbescheiden worden vernietigd.
- 2. reproductie geschiedt op de wijze zoals omschreven in het vastgestelde Handboek Vervanging (2021), vastgesteld op 21 december 2021;

# Artikel 2

Dit besluit treedt in werking met ingang van de eerste dag na de dag van bekendmaking van dit besluit in het gemeenteblad.

# Artikel 3

Dit besluit kan worden aangehaald als: Besluit vervanging archiefbescheiden gemeente Borger-Odoorn 2021.

Tegen dit besluit kan iedere belanghebbende op grond van de Algemene wet bestuursrecht binnen 6 weken na de datum van bekendmaking schriftelijk bij burgemeester en wethouders bezwaar maken.

Exloo, 21 december 2021 Het college van burgemeester en wethouders van Borger-Odoorn, de secretaris de burgemeester D.C. Rensen J. Seton

# Bijlage

# Handboek Vervanging

Opgesteld door: Marieke Doezé Datum: 11 november 2021 Versie: 1.1

# Versiebeheer

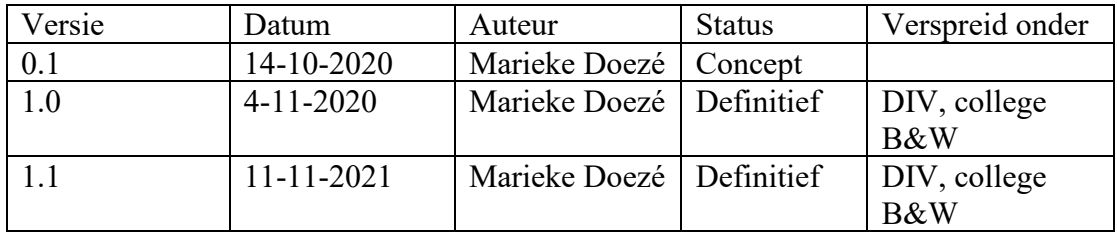

# Inhoudsopgave

Versiebeheer 2 Inhoudsopgave 3 Inleiding 5 1. Introductie 6 1.1 Wat is vervanging? 6 1.1.1 Informatiefunctie 6 1.2 Waarom vervangen? 6 1.3 Wettelijke kaders 6 1.4 Rollen en verantwoordelijkheden 7 1.5 Reikwijdte7 1.6 Uitzonderingen 8 1.6.1 Fysieke en contextgevoelige kenmerken 8 1.6.2 Overige uitzonderingen9 1.7 Vervangingsbesluit 9 2. Technische inrichting 10 2.1 Kwaliteitseisen scans 10 2.1.1 Kleur 10 2.1.2 OCR – optical character recognition 10 2.1.3 Minimale eisen scans 10 2.2. Technische infrastructuur 11 2.2.1 Instellingen multifunctionals 11 2.2.2 Instellingen groot-formaat printer 11 3. Procesinrichting 12 3.1 Selectie, scannen en registreren 12 3.2 Nascannen en bijscannen 12 3.3 Metadata 12 3.4 Uitzonderingen archiveren 12 4. Kwaliteitsprocedures 13 4.1 Periodieke controles 13 4.1.1 Vier-ogen principe 13

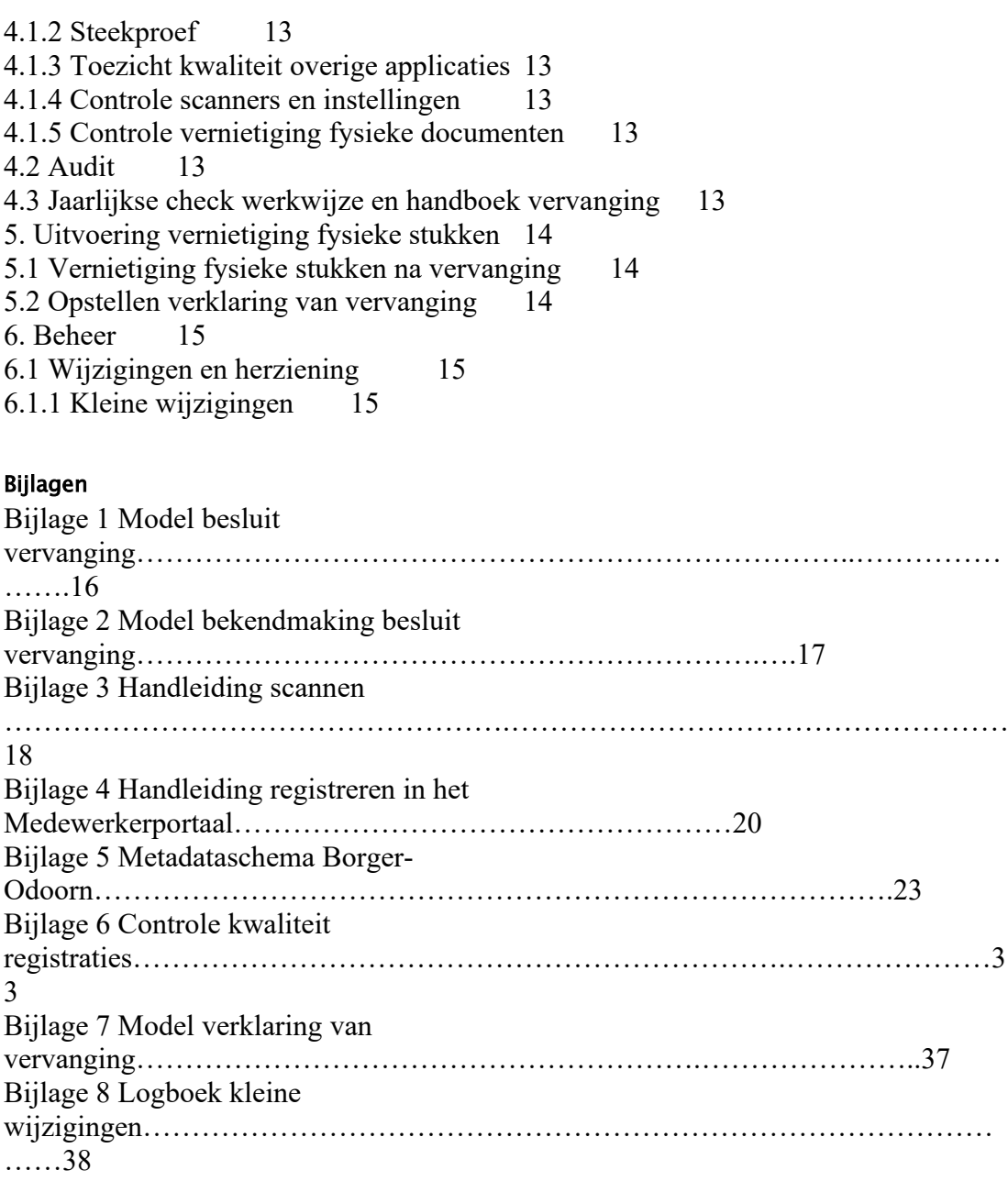

# Inleiding

In de gemeente Borger-Odoorn wordt al sinds jaar en dag alle inkomende post gedigitaliseerd. Een gedeelte van de post wordt hierbij al sinds 2009 vervangen. Documenten die korter dan zeven jaar bewaard moeten worden komen voor vervanging in aanmerking. Documenten die langer dan 7 jaar bewaard moeten worden zijn in een hybride archiefbestand vastgelegd.

Met dit handboek en een nieuw vervangingsbesluit wordt een einde gemaakt aan deze hybride situatie. De gemeente Borger-Odoorn gaat over op de vervanging van alle fysieke archiefbescheiden, ongeacht bewaartermijn. Het voordeel hiervan is dat er geen onduidelijkheid meer is of een dossier digitaal of fysiek volledig moet worden gemaakt.

In dit handboek staat beschreven hoe het vervangingsproces bij de gemeente werkt, welke stappen moeten worden ondernomen en aan welke eisen de vervangen documenten moeten voldoen.

Het Handboek Vervanging vormt een drieluik met het Handboek DIV en het Handboek Kwaliteit. Handboek DIV beschrijft alle werkzaamheden van DIV op het gebied van post en archief. Handboek Vervanging zoomt in op het gedeelte van die werkzaamheden die over vervanging gaan. In het Handboek Kwaliteit wordt beschreven aan welke kwaliteitseisen het werk moet voldoen en hoe die kwaliteit bewaakt wordt. De drie handboeken zullen op sommige vlakken een overlap kennen en zullen ook naar elkaar verwijzen.

# Nieuwe versie 2021

Met deze nieuwe versie wordt het bereik van de vervanging uitgebreid met een taakspecifieke applicatie (PowerBrowser2020).

# 1. Introductie

# 1.1 Wat is vervanging?

Vervanging is het proces van het vervangen van fysieke archiefbescheiden door een digitale reproductie. De fysieke archiefbescheiden moeten na digitalisering worden vernietigd. Door dit proces verliest het papieren origineel de status van archiefbescheiden in de zin van de Archiefwet en wordt die status toegekend aan de digitale reproductie.

Het toepassen van vervanging op deze manier is alleen toegestaan binnen de kaders die het archiefrecht stelt en vereist een formeel vervangingsbesluit.

#### 1.1.1 Informatiefunctie

Archiefbescheiden worden voor een bepaalde periode bewaard omdat zij informatie geven over en voor de gemeente. Deze informatie is van belang voor het functioneren van de gemeente zelf en voor recht- of bewijszoekende burgers en organisaties. Archiefbescheiden geven informatie over de wijze waarop en de context waarbinnen een proces is uitgevoerd en ze bevatten informatie over de inhoud van dat proces. Het vervangen archiefstuk moet dezelfde functies kunnen vervullen als het origineel.

# 1.2 Waarom vervangen?

De gemeente werkt al jaren digitaal. Alle poststromen worden gedigitaliseerd en via het zaaksysteem aangeboden aan de organisatie. Ook de samenleving doet mee, voor elke 50 brieven komen er ten minste 100 tot 150 e-mails binnen bij de gemeente. Door digitaal te werken kan gemakkelijker worden voldaan aan verzoeken tot hergebruik van informatie (Wet Hergebruik Overheidsinformatie, sinds 2015) of aan verzoeken van burgers.

Sinds 2009 wordt gedeeltelijke vervanging toegepast bij de gemeente Borger-Odoorn. Archiefbescheiden die tot zeven jaar bewaard moeten worden komen in aanmerking voor vervanging. Overige stukken wordt na digitalisering in een fysiek dossier geplaatst. Dit wordt een hybride situatie genoemd. De hybride situatie vergroot de kans op fouten en onvolledige dossiers, omdat al snel digitale aanvullingen worden gedaan in een zaak die niet altijd in het fysieke dossier worden aangevuld. Daarom is het zeer wenselijk om over te gaan tot volledige vervanging.

# 1.3 Wettelijke kaders

In de Archiefwet 1995, artikel 7 is vastgelegd dat de zorgdrager van het archief mag overgaan tot vervanging. Daarvoor is dus geen toestemming van een andere partij nodig. In de gemeente is het college van burgemeester en wethouders zorgdrager van het archief.

Volgens het Archiefbesluit 1995, artikel 2 moet bij vervanging rekening gehouden worden met een aantal zaken, waaronder de waarde van de archiefbescheiden als cultureel erfgoed en het belang van de archiefbescheiden voor overheden, recht- en bewijszoekenden en historisch onderzoek.

Daarnaast wordt in het Archiefbesluit, artikel 8 aangegeven dat er een verklaring van vervanging moet worden opgesteld, waaruit blijkt welke archiefbescheiden zijn vervangen en op grond waarvan.

In de Archiefregeling 1995 worden in artikel 26b criteria gegeven waar een vervangingsproces aan moet voldoen. Het gaat dan bijvoorbeeld om het aangeven van de reikwijdte van het vervangingsproces, de technische inrichting van de apparatuur en de controle op kwaliteit. Hoe deze criteria zijn ingericht wordt vastgelegd in dit Handboek Vervanging.

# 1.4 Rollen en verantwoordelijkheden

In deze paragraaf worden alle partijen beschreven die een rol spelen bij vervanging in onze gemeente.

College van B&W Borger-Odoorn

Zorgdrager van het archief van de gemeente. Bevoegd tot het nemen van een vervangingsbesluit.

Gemeentesecretaris

Eindverantwoordelijke voor het overgebrachte archief van de gemeente. De gemeente Borger-Odoorn heeft geen archivaris in dienst. In dat geval is altijd de

gemeentesecretaris eindverantwoordelijke van het overgebrachte archief. Teamleider DIV

Belast met het informatiebeheer van de gemeente. Het archief en alle werkzaamheden die daarbij horen, vallen onder informatiebeheer.

Kwaliteitsmedewerker

Is verantwoordelijk voor de ondersteuning en opleiding op het gebied van zaakgericht en digitaal werken. Is verantwoordelijk voor de controle op de kwaliteit van de archiefbescheiden en de werkprocessen rond de vervanging en registratie daarvan. Medewerkers DIV – post en archief

Zijn verantwoordelijk voor het verwerken van de inkomende en uitgaande documenten in het zaaksysteem. Fysieke documenten worden met behulp van scanning gedigitaliseerd en geregistreerd en op de juiste wijze gerouteerd. Functioneel beheerders

Zijn verantwoordelijk voor de inrichting en het beheer van applicaties, waaronder het zaaksysteem. In het zaaksysteem worden vervangen archiefbescheiden goed vastgelegd/geregistreerd.

Functioneel beheerders RUDD

De processen van vergunningverlening, toezicht en handhaving zijn ondergebracht in een applicatie die wordt beheerd door de Regionale Uitvoeringsdienst Drenthe. De RUDD is verantwoordelijke voor de inrichting en het beheer van de applicatie. Alle medewerkers gemeente Borger-Odoorn

Verantwoordelijk voor het inhoudelijk afhandelen van aan hun toegewezen zaken in het zaaksysteem. Verantwoordelijk voor het toevoegen van alle benodigde documentatie in de zaak zodat de archiefvorming compleet is.

ICT-beheer Emmen

Zorgen voor een goed werkende ICT-omgeving. Hieronder vallen onder andere de multifunctionals, computers en beeldschermen.

# 1.5 Reikwijdte

Dit handboek gaat over de vervanging van fysieke archiefbescheiden die binnenkomen of worden opgemaakt ten behoeve van de uitvoering van gemeentelijke processen. Het gaat daarbij om archiefbescheiden zoals deze in de geldende Selectielijst zijn beschreven.

Het gaat met name om inkomende fysieke post. Interne of uitgaande archiefbescheiden komen alleen in aanmerking voor vervanging als een natte handtekening of paraaf is vereist.

Archiefbescheiden die op digitale wijze bij de gemeente binnenkomen of worden opgemaakt, zogenaamde digital born documenten, vallen niet onder vervanging zoals in dit handboek beschreven. Deze documenten zijn immers al digitaal.

Dit handboek gaat over de routinematige vervanging van inkomende en op te stellen documenten die worden opgenomen in het zaaksysteem. Daarnaast geldt de vervanging voor de applicatie waarin de processen van vergunningverlening, toezicht en handhaving (VTH) worden vastgelegd. Op dit moment is dat PowerBrowser2020. Wordt er in de toekomst een nieuwe applicatie voor dezelfde processen in gebruik genomen, dan kunnen de nieuwe applicaties middels een kleine wijziging worden opgenomen in het Handboek Vervanging. Het is dan niet nodig een nieuw besluit te nemen. Voor alle andere applicaties die actief zijn in de organisatie is vervanging niet van toepassing.

Eventuele retrospectieve vervanging van afgesloten archiefbestanden wordt niet meegenomen in dit handboek. Mocht er in de toekomst sprake zijn van retrospectieve vervanging, dan kan dit handboek wel als basis worden gebruikt.

# 1.6 Uitzonderingen

Alle analoge archiefbescheiden worden vervangen met uitzondering de in deze paragraaf beschreven archiefbescheiden. Archiefbescheiden die onder onderstaande categorieën vallen worden waar mogelijk wel gedigitaliseerd ter ondersteuning van het werkproces. In deze gevallen wordt in de metadata aangegeven waar het origineel is opgeslagen.

In het Archiefbesluit, artikel 2 staan vier redenen waarmee rekening moet worden gehouden wanneer wordt besloten een informatieobject wel of niet te vervangen: a. de taak van het desbetreffende overheidsorgaan;

b.de verhouding van dit overheidsorgaan tot andere overheidsorganen;

c. de waarde van de archiefbescheiden als bestanddeel van het cultureel erfgoed; en d. het belang van de in de archiefbescheiden voorkomende gegevens voor overheidsorganen, voor recht- of bewijszoekenden en voor historisch onderzoek.

# 1.6.1 Fysieke en contextgevoelige kenmerken

In de Handreiking Vervanging 2.0 van de VNG (2016) wordt hieraan de volgende uitwerking gegeven. Volgens deze uitwerking handelt de gemeente Borger-Odoorn. Archiefbescheiden worden niet vervangen wanneer kenmerken van, of informatie in, de archiefbescheiden mede bepalend zijn voor de waarden van de archiefbescheiden als object van cultureel erfgoed en/of bron voor historisch onderzoek: - aanwezigheid driedimensionale kenmerken zoals zegels, bindwijzen,

doordrukletters;

- kleurgebruik dat van betekenis is voor het proces;

- ge(waar)merkt of afwijkend papier (watermerk);

- moeilijk zichtbare officiële kenmerken;

- uiterlijke kenmerken die van belang zijn voor de kennis van technologische ontwikkelingen;

- esthetische of artistieke waarde van de verschijningsvorm.

Daarnaast worden archiefbescheiden niet vervangen die uniek zijn vanwege:

- geur;

- structuur en chemische samenstelling van het papier en de inkt;

- watermerken;

- methoden waarop het document is gebonden;

- gewicht;

- sporen van andere gebruikers die belangrijk kunnen zijn.

Archiefbescheiden die vanwege historische context niet vervangen moeten worden:

- wanneer de verschijningsvorm onvervangbare contextuele informatie geeft

(bijvoorbeeld foto's of stukken op afwijkend papier);

- wanneer het bijzondere bescheiden betreft met betrekking tot historisch belangrijke personen, gebeurtenissen, plaatsen, zaken of voorwerpen;

- wanneer het origineel hoge ouderdom en/of zeldzaamheidswaarde heeft.

#### 1.6.2 Overige uitzonderingen

Daarnaast worden van vervanging uitgezonderd:

- Bankgaranties

- Akten burgerlijke stand/brondocumenten

- Bescheiden in het kader van Europese subsidies

Voor de laatste twee punten geld dat deze op termijn wel in aanmerking kunnen komen voor vervanging. Voor de akten van de burgerlijke stand is het daarbij van belang dat de processen goed worden ingeregeld en de wet- en regelgeving dit duidelijk toestaan. Voor archiefbescheiden van Europese subsidies is het niet altijd duidelijk of digitale documenten in alle gevallen worden geaccepteerd als bewijsstuk. Daarom moeten deze stukken voorlopig nog fysiek worden bewaard.

Bankgaranties moeten na afloop fysiek teruggestuurd worden naar de bank. Het is alleen bij hoge uitzondering dat banken genoegen nemen met een digitale versie bij decharge dan wel bij claimen daarvan.

# 1.7 Vervangingsbesluit

Voordat vervangen mag worden is een formeel besluit nodig van de zorgdrager. Dit besluit is een besluit in de zin van de Awb en er mag dus bezwaar op aangetekend worden.

In het vervangingsbesluit is de reikwijdte opgenomen: het gaat hier om routinematige vervanging van inkomende en te verzenden archiefbescheiden. Het handboek vervanging zorgt voor de inhoudelijke basis van het besluit.

Het vervangingsbesluit wordt bekendgemaakt via het elektronisch gemeenteblad op Overheid.nl. Daarnaast wordt de titel van het besluit genoemd in het overzicht bekendmakingen in de gemeenteberichten in Week in Week uit. Nadat het besluit bekend is gemaakt, kan het in werking treden.

In bijlage 1 is het modelbesluit opgenomen en in bijlage 2 het model bekendmaking.

# 2. Technische inrichting

Vervanging is een onomkeerbaar proces. De fysieke bescheiden worden immers na digitalisering vernietigd. Het is daarom van groot belang dat de digitale reproducties bruikbaar, betrouwbaar, interpreteerbaar en leesbaar blijven voor de periode dat ze volgens de Selectielijst moeten worden bewaard. In dit hoofdstuk worden de eisen beschreven aan de visuele en technische kwaliteit van de scans en de benodigde apparatuur en het scanproces.

# 2.1 Kwaliteitseisen scans

De Archiefregeling eist dat beschreven wordt hoe een reproductie wordt gemaakt en hoe de kwaliteit van een reproductie wordt bewaakt. De Archiefregeling stelt hierin alleen eisen waar het over te bewaren archiefbescheiden gaat. Het is van te voren niet altijd met zekerheid vast te stellen of archiefbescheiden te vernietigen of te bewaren is. Het is bovendien niet wenselijk om afhankelijk van bewaartermijn verschillende procedures in te richten, dit vereist te veel kennis en tijd tijdens het selecteren, scannen en registreren. Daarom zijn voor te vernietigen en te bewaren archiefbescheiden dezelfde kwaliteitseisen opgesteld.

# 2.1.1 Kleur

Alle te vervangen archiefbescheiden worden in kleur gescand. Dit zorgt er voor dat alle reproducties zo veel mogelijk met de werkelijkheid overeenkomen. Daarnaast wordt het selectieproces verlicht omdat geen keuze gemaakt hoeft te worden tussen zwart-wit of kleur scannen.

In uitzonderlijke gevallen is het aan te raden om toch in grijswaarden te scannen. De keuze hiervoor kan gemaakt worden nadat uit controle van de scan blijkt dat de kwaliteit niet goed genoeg is. Dit kan bijvoorbeeld het geval zijn bij documenten met weinig contrast tussen letter en achtergrond of bij zwart-wit foto's.

# 2.1.2 OCR – optical character recognition

Op alle reproducties wordt OCR toegepast. Dit betekent dat de tekst herkend wordt door de software en bruikbaar wordt om bijvoorbeeld te kopiëren.

Om OCR toe te kunnen passen is een bepaalde kwaliteit van reproductie vereist. Dat betekent dat letters niet dichtlopen op de scan, dat lijnen en letters van elkaar en van de achtergrond te onderscheiden zijn en dat letters niet rafelig zijn.

# 2.1.3 Minimale eisen scans

A4 documenten worden op tenminste 300 ppi (pixels per inch) gescand met een scherpte van tenminste 5 lp/mm (lijnparen per millimeter). Verder zijn de volgende instellingen van toepassing voor scannen:

Kleurprofiel: eciRGBv2 of Adobe RGB (1998) Bitdiepte: tenminste 16 bit per kanaal

Formaat: PDF/A-1b gebaseerd op PDF 1.4

# 2.2. Technische infrastructuur

De gemeente Borger-Odoorn maakt gebruik van multifunctionals, deze apparaten kunnen zowel scannen, kopiëren en printen. Voor het scannen zijn voor alle

medewerkers dezelfde standaardinstellingen ingesteld. Deze instellingen staan beschreven in de volgende paragraaf.

In dit handboek wordt niet gesproken over specifieke merken of types multifunctionals. Dit is namelijk niet van belang, zolang de instellingen maar zijn zoals in dit handboek staat opgegeven. Door geen merken of types op te nemen hoeft dit handboek niet te worden bijgewerkt bij aanschaf van nieuwe apparatuur.

Medewerkers DIV scannen rechtstreeks naar het zaaksysteem met behulp van de knop Scan eSuite BO – QR. De standaardinstellingen onder deze knop komen overeen met de instellingen zoals die hieronder zijn genoemd.

Medewerkers moeten altijd kiezen of ze in kleur of in zwart-wit willen scannen. Hierbij is de gewenste keuze altijd kleur. Daarnaast hebben medewerkers de keuze tussen enkel- of dubbelzijdig. In de meeste gevallen zal dit dubbelzijdig zijn. De scanner herkent lege pagina's en laat deze weg.

# 2.2.1 Instellingen multifunctionals

De basisinstellingen van de multifunctionals zijn als volgt:

- paginagrootte: A4
- resolutie: 300 ppi
- kleur of zwart/wit: kleur
- dubbelzijdig/enkelzijdig: dubbelzijdig
- weglaten lege pagina's: ja
- automatisch herkennen tekstoriëntatie: ja
- nabewerking? Ruisonderdrukking/contrastcorrectie e.d.: geen nabewerking

# 2.2.2 Instellingen groot-formaat printer

Voor het scannen van grote formaten (groter dan A3) kan gebruik worden gemaakt van de groot-formaat printer. De instellingen zijn als volgt:

- paginagrootte: automatisch
- maximale scanbreedte: 914 mm
- bitdiepte: 8-bits grijswaarden / 24-bits kleur
- resolutie: 300 ppi (standaard) of 600 dpi (hoog)
- kleur of zwart/wit: kleur (RGB)
- geen correcties of nabewerkingen

Voor te vervangen archiefbescheiden moet altijd de instelling 'hoog' gekozen worden.

# 3. Procesinrichting

In dit hoofdstuk wordt beschreven hoe de dagelijkse vervanging wordt uitgevoerd en met welke zaken rekening wordt gehouden. In dit hoofdstuk zal veel verwezen worden naar het Handboek DIV, daarin staan immers alle scan- en registratieafspraken.

# 3.1 Selectie, scannen en registreren

Het selecteren, scannen en registreren wordt uitgebreid in het Handboek DIV beschreven. Deze procesbeschrijvingen zijn als bijlage 3 en 4 toegevoegd bij dit handboek vervanging. Kort gezegd zijn de stappen als volgt:

- 1. Stukken worden geselecteerd en voorbereid op scannen.
- 2. Stukken worden gescand.

2a: Het grootste gedeelte van de stukken wordt naar het zaaksysteem gescand.

2b: Facturen worden door FIA gescand en geregistreerd in Civision Middelen. 2c: Stukken voor ASD worden gescand door DIV en door ASD geregistreerd in iSamenlevingszaken.

2d: Stukken voor PB2020 worden gescand door DIV en door KCC-OMG geregistreerd in PB2020.

3. Scans worden geregistreerd in het zaaksysteem en voorzien van metadata, zoals vastgelegd in het metadataschema (bijlage 5).

Bovenstaande stappen gelden voor de algemene inkomende post. Het komt ook voor dat collega's van de behandelende afdelingen zelf fysieke stukken scannen en in hun applicatie registreren. Zij zijn dan zelf verantwoordelijk voor de kwaliteit van de scans en metadata.

# 3.2 Nascannen en bijscannen

Nascannen gebeurt wanneer stukken om bepaalde redenen niet zijn ingescand bij binnenkomst (bijvoorbeeld aanbestedingen).

Er is sprake van bijscannen wanneer een eerdere versie van het document al is gescand en geregistreerd. Een nieuwe versie kan worden bijgescand, bijvoorbeeld omdat er een natte handtekening op het document is gezet. In beide gevallen is sprake van vervanging.

# 3.3 Metadata

In het Handboek DIV is vastgelegd welke metadata moeten worden ingevuld bij elke registratie in het zaaksysteem. In het algemeen geldt dat de metadata gevuld moeten worden zoals in het metadataschema staat aangegeven. Het metadataschema is bijgevoegd in bijlage 5.

# 3.4 Uitzonderingen archiveren

Stukken die niet worden vervangen, moeten fysiek gearchiveerd worden.

# 4. Kwaliteitsprocedures

De kwaliteit van de scans en het vastleggen daarvan moeten voortdurend gecontroleerd worden. Naast de kwaliteitseisen rond vervanging worden archiefbescheiden nog op meer zaken gecontroleerd. De kwaliteitscontroles voor vervanging zijn daarom ingebed in de toetsbare eisen van het kwaliteitssysteem. Deze kwaliteitseisen zijn opgenomen in het controledocument voor registraties (bijlage 6).

# 4.1 Periodieke controles

#### 4.1.1 Vier-ogen principe

Na het inscannen controleert de medewerker bij registratie of de scan voldoet aan de gestelde eisen. Wanneer de scan niet voldoet, wordt deze opnieuw uitgevoerd. De behandelend ambtenaar controleert ook of de scan voldoet. Mocht de scan niet voldoen, dan wordt DIV gevraagd het document opnieuw in te scannen.

#### 4.1.2 Steekproef

Er worden dagelijks steekproeven uitgevoerd op de informatie in het zaaksysteem aan de hand van de kwaliteitseisen. De steekproef wordt bepaald aan de hand van de AQL-norm. De inrichting van de steekproeven voor is opgenomen in het Handboek

Kwaliteit en voor de volledigheid ook bijgevoegd bij dit Handboek Vervanging in bijlage 6.

# 4.1.3 Toezicht kwaliteit overige applicaties

Waar in andere applicaties dan het zaaksysteem ook vervanging wordt toegepast, is met de afdelingen afgesproken dat zij zelf verantwoordelijk zijn voor de kwaliteit van de informatie hierin. DIV houdt toezicht op deze kwaliteit aan de hand van periodieke rapportages waaruit blijkt dat aan de kwaliteitseisen wordt voldaan.

#### 4.1.4 Controle scanners en instellingen

Elke week worden de instellingen en de technische kwaliteit van de scans gecontroleerd door de kwaliteitsmedewerker.

Hiervoor wordt gebruik gemaakt een specifieke test-scan en bijbehorende software. Hiermee kan worden gecontroleerd op kleur, ruis, resolutie, witbalans, belichting, vervorming en scherpte.

#### 4.1.5 Controle vernietiging fysieke documenten

Elk kwartaal controleert de kwaliteitsmedewerker of de vervangen fysieke documenten zijn vernietigd.

# 4.2 Audit

Het vervangingsproces is opgenomen in de bredere planning & control-cyclus van de gemeente. Jaarlijks wordt een audit uitgevoerd door de een (onafhankelijke) collega van afdeling FBC (financieel beleid en controlling). Door middel van de audit wordt gecontroleerd of de vervanging wordt uitgevoerd zoals beschreven in dit handboek en of de vervanging voldoet aan de gestelde kwaliteitseisen.

# 4.3 Jaarlijkse check werkwijze en handboek vervanging

Elk jaar controleert de kwaliteitsmedewerker de werkwijze en de inhoud van het Handboek Vervanging.

# 5. Uitvoering vernietiging fysieke stukken

# 5.1 Vernietiging fysieke stukken na vervanging

Na vervanging worden fysieke archiefbescheiden nog drie maanden bewaard. In deze drie maanden is het mogelijk om stukken opnieuw te scannen als bijvoorbeeld de scan niet goed genoeg blijkt te zijn.

Elke drie maanden worden de stukken van het kwartaal ervoor ter vernietiging aangeboden aan Visser Assen Recycling B.V. De stukken worden in de daarvoor beschikbare papiercontainers gedaan.

# 5.2 Opstellen verklaring van vervanging

Elk jaar wordt een verklaring van vervanging opgesteld, zoals wordt voorgeschreven in artikel 8 van het Archiefbesluit 1995. In deze verklaring wordt vermeld welke archiefbescheiden zijn vervangen en welke uitzonderingen zijn gemaakt. Daarnaast wordt de grondslag vermeld op basis waarvan de vervanging heeft plaatsgevonden (het vervangingsbesluit). Ook moet zijn opgenomen op welke manier de vervanging heeft plaatsgevonden.

De verklaring wordt vastgelegd in het zaaksysteem. In bijlage 7 is de modelverklaring van vervanging opgenomen.

# 6. Beheer

Zoals in Hoofdstuk 4 beschreven worden er periodiek controles uitgevoerd om de kwaliteit te waarborgen. Wanneer er fouten worden geconstateerd worden deze direct hersteld door de verantwoordelijke medewerker.

# 6.1 Wijzigingen en herziening

Het vervangingsproces is opgenomen in de PDCA-cyclus (plan-do-check-act) van het kwaliteitssysteem. Elk jaar wordt gecontroleerd of de bestaande werkwijze voldoet. Waar nodig wordt deze aangepast en worden de wijzigingen verwerkt in het Handboek Vervanging. Deze wordt na wijziging opnieuw vastgesteld.

In de volgende gevallen is het nodig om het vervangingsbesluit te herzien: - Als er sprake is van veranderingen in de wettelijke eisen die aan vervanging worden

gesteld;

- Als er sprake is van een radicaal gewijzigde (perceptie van het) belang van de betreffende archiefbescheiden bij de zorgdrager (zoals een gewijzigde waardering in een nieuwe (versie van een) selectielijst;

- Als er een nieuwe categorie te vervangen bescheiden wordt toegevoegd;

- Als de werkwijze of de volgorde van de handelingen daarbinnen aanzienlijk wijzigt;

- Als er sprake is van wijzigingen in de technische infrastructuur die gevolgen hebben voor het vervangingsproces en/of de kwaliteitsprocedures.

# 6.1.1 Kleine wijzigingen

Kleine wijzigingen kunnen direct verwerkt worden in het Handboek Vervanging, waarvan een aantekening wordt gemaakt in het Logboek kleine wijzigingen (bijlage 9).

# Bijlage 1

# Model Vervangingsbesluit

Besluit tot vervanging van archiefbescheiden

[omschrijving archiefbescheiden + naam betrokken organisatie(onderdeel)] Naam van de zorgdrager

[B&W, Gedeputeerde Staten, het dagelijkse bestuur, de Minister] Gelet op:

- de regeling van de minister van Onderwijs, Cultuur en Wetenschap van 6 december 2012 nr. WJZ/466161 (10265), tot wijziging van de Archiefregeling in verband met het stellen van nadere regels omtrent vervanging;

- artikel 7 van de Archiefwet.

besluit(en):

Artikel 1

1. over te gaan tot vervanging door digitale reproducties van de analoge archiefbescheiden die op grond van [titel selectielijst] voor bewaring of vernietiging in aanmerking komen, waarna deze analoge archiefbescheiden worden vernietigd.

2. reproductie geschiedt op de wijze zoals omschreven in het vastgestelde handboek vervanging [titel]; Artikel 2 Dit besluit treedt in werking met ingang van de eerste dag na de dag van bekendmaking van dit besluit in [titel van betreffende medium noemen bv. Staatscourant/Provinciaal Blad/Gemeenteblad]. Artikel 3 Dit besluit kan worden aangehaald als: Besluit vervanging archiefbescheiden [titel archiefbescheiden + naam zorgdrager + jaartal]. [ondertekening] Plaats, datum [naam zorgdrager],

#### Toelichting

Beschrijf en verantwoord hier het proces van voorbereiding, betrokkenen etc.

#### Bijlage

De bijlage bij het besluit moet inzicht geven in de afwegingen die gemaakt zijn uit hoofde van artikel 2 van het Archiefbesluit 1995 en artikel 26b van de Archiefregeling. In de praktijk zal het er op neer komen dat de bijlage het handboek vervanging of het equivalent daarvan (Kwaliteitshandboek DIV bijvoorbeeld) bevat.

# Bijlage 2

# Model bekendmaking vervangingsbesluit

Ondergetekende, secretaris van de gemeente Borger-Odoorn deelt mee dat ter inzage ligt op/in [locatie, website, etc.] een gemotiveerd besluit tot vervanging van de navolgende archiefbescheiden door reproducties en tot daaropvolgende vernietiging van de oorspronkelijke archiefbescheiden:

[globale opsomming]

Op grond van de Algemene wet bestuursrecht kunnen belanghebbenden tegen deze beslissingen binnen zes weken na verzending van de vergunning een bezwaarschrift indienen bij de secretaris van Borger-Odoorn, Postbus 3, 7875 ZG Exloo.

Gedurende de bezwaartermijn (ingaande op de eerste dag na verzending van het besluit) kunnen de aanvragen en beschikkingen en de bijbehorende stukken door een ieder worden ingezien tot 6 weken na publicatie.

Wij werken op afspraak bij het Klantcontactcentrum. Voor informatie over het maken van een afspraak en de openingstijden van de balie kunt u terecht op de contact pagina van onze website.

[plaats], [datum] [secretaris]

# Handleiding scannen

# **Inleiding**

Alle fysieke stukken die geregistreerd moeten worden in het Medewerkerportaal, worden ingescand. Stukken kunnen via een knop op de multifunctional (print/scanapparaat) direct naar het Medewerkerportaal gescand worden: Scan eSuite BO - QR. Alle DIV-medewerkers moeten deze knop tot hun beschikking hebben. Staat de knop er niet bij? Neem dan contact op met het Centraal Servicepunt.

# 1. Voorbereiding

Voor de stukken door de scanner kunnen, moeten ze scanklaar gemaakt worden. a. Haal alle brieven uit de enveloppen.

i. Let op: bewaar de enveloppen van bezwaren, deze moeten meegescand worden in verband met de poststempel op de envelop.

b. Verwijder nietjes en paperclips en andere metalen/plastics.

c. Maak een stapel van alle stukken op A4-formaat.

i. Alles wat kleiner is dan A4 moet eerst op de glasplaat gescand en geprint worden op A4. Dan kan het mee op de stapel.

d. Zet op alle stukken een datumstempel met de datum waarop het is binnengekomen. Leg tussen elk stuk een blad met een QR-code.

i. Bijlages mogen direct achter de brief gescand worden. Er hoeft dus geen QRcode tussen gelegd te worden.

# 2. Scannen

# 2.1 Scannen naar het Medewerkerportaal

a. Leg de stapel op de multifunctional. Let op dat de stapel niet te hoog is, zie de markeringen op de multifunctional.

b. Log in op de multifunctional met je printcode of druppel.

c. Kies voor Scan en kies voor Scan eSuite BO - QR.

d. Kies voor dubbelzijdig en kleur en druk op Start.

e. Wacht tot de scanner helemaal klaar is. Log uit.

# 2.2 Scannen voor ASD

Administratie Sociaal Domein (ASD, soms afgekort met AST) werkt niet in het Medewerkerportaal met zaken. Fysieke post voor ASD wordt wel gescand door DIV, en wordt dagelijks in een aparte map geplaatst op de Q-schijf. ASD haalt daar elke dag de bestanden op. De fysieke stukken mogen in dagmap in de kast van kamer DIV gelegd worden. Elke maand worden de stukken in week/maanddozen geplaatst en naar de kelder afgevoerd.

a. Leg de stapel op de multifunctional. Let op dat de stapel niet te hoog is, zie de markeringen op de multifunctional.

b. Log in op de multifunctional met je printcode of druppel.

c. Kies voor Scan en kies voor Scan naar map.

d. Kies voor dubbelzijdig en kleur en druk op Start.

e. Wacht tot de scanner helemaal klaar is. Log uit.

f. De scans kunnen geplaatst worden op de volgende plek op de Q-schijf:

Q:\Algemeen\Cluster Administratie Sociaal Domein\.

In deze map maak je een aparte map aan met de datum van vandaag. In deze map kopieer en plak je de scans.

Let op: Bezwaren en beroepen voor het Sociaal Domein moeten wel ingeboekt worden in het Medewerkerportaal.

#### 2.3 Scannen voor PB2020

Vanaf november 2021 worden de VTH-processen (vergunningverlening, toezicht en handhaving) uitgevoerd in een nieuwe applicatie PowerBrowser2020. De werkwijze voor het scannen voor PB2020 komt overeen met het scannen voor ASD. De scans kunnen worden geplaatst op de volgende plek op de Q-schijf: Q:\Algemeen\Cluster Klantcontactcentrum (KCC).

In deze map maak je een aparte map aan met de datum van vandaag. In deze map kopieer en plak je de scans.

Let op: Bezwaren en beroepen voor het de VTH-processen moeten wel ingeboekt worden in het Medewerkerportaal.

#### 3. Extra opmerkingen

1. Loop niet weg wanneer de multifunctional aan het scannen is. Het gebeurd wel eens dat het apparaat twee pagina's tegelijk pakt. Dan moeten de bewuste stukken opnieuw gescand worden, omdat er een pagina niet is gescand.

2. Soms loopt het apparaat vast bij het scannen. In de meeste gevallen kun je de bovenzijde van de multifunctional omhoog tillen en het papier er tussen uit halen. Leg het papier opnieuw op de stapel en klik op Doorgaan. In de meeste gevallen zal alsnog de rest van de stapel gescand worden.

3. Bij het controleren van de scans kan het voorkomen dat een QR-code is meegescand. Dat betekent dat de QR-code niet herkend is en niet als afscheider tussen twee stukken is gebruikt. Twee stukken zitten nu in één document. Met behulp van het programma Cute PDF kunnen de stukken losgeknipt worden en als twee losse PDFs worden opgeslagen. De bestanden moeten in dit geval vanaf de lokale schijf worden toegevoegd aan de zaak in plaats van via Inbox Documenten.

4. Het is mogelijk om stukken die aan slechts één kant bedrukt zijn "Enkelvoudig" scannen, dit gaat een stuk sneller. Let er wel op dat de scanner niet meer dan één stuk tegelijk scant. Maak een stapel met dubbelzijdige en met enkelzijdige stukken. 5. Bijlages met aparte formaten moeten op de glasplaat gescand worden. Het is

mogelijk ze tegelijk te scannen met de reguliere A4-pagina's via de boveninvoer, zodat ze samen in één bestand terecht komen.

De scanopdracht sluit automatisch af als de invoerlade leeg is en er niets op de glasplaat ligt; maar blijft open staan als er nog iets op de glasplaat ligt. Je kunt bijv.:

- Blz. 1 op de glasplaat scannen;
- Blz. 2, 3, 4 via de invoer scannen (1 op de glasplaat laten liggen)
- Blz. 5 op de glasplaat scannen (en laten liggen tot je scanopdracht klaar is);

Blz.  $6 + OR$  code en de rest van de poststukken via de invoer doen of zo ver tot je weer iets op de glasplaat moet scannen.

Als je niet met een glasplaat-scan begint kun je een blz. 5 bijvoorbeeld er al wel vast opleggen, de invoerlade krijgt voorrang, hij scant de glasplaat pas als de invoerlade leeg is. Je kunt er ook gewoon een blanco A4tje op leggen om ervoor te zorgen dat hij het proces niet afbreekt, zolang je iets op de glasplaat laat liggen blijft de scanopdracht open staan.

Let op dat je het juiste formaat hebt. Soms kan het helpen om iets kleins als een IDkaart te bedekken met een blanco A4tje zodat de scanner het proces niet toch onderbreekt (omdat hij de kleine ID-kaart niet als een geldig formaat oppikt). 6. Grote bijlages zoals jaarstukken of bestemmingsplannen zijn vaak ook digitaal beschikbaar. Zoek via Google of de stukken te vinden zijn of neem contact op met de behandelend ambtenaar.

7. Stukken met grote afwijkende formaten (zoals bouwtekeningen) kunnen gescand worden op de plotter. Deze staat op een klein kamertje naast REAL op de begane grond, B15. Voor vragen over de plotter: Freddy Zwerver/Peter Vennink).

#### Bijlage 4

# Handleiding registreren in het Medewerkerportaal

# **Inleiding**

In dit document staan de stappen die uitgevoerd moeten worden om fysieke post en email te registreren in het Medewerkerportaal.

Voor burgerzaken wordt gebruik gemaakt van een aparte module in het Medewerkerportaal. Het starten van een iBurgerzaak gaat op een andere manier dan in het Medewerkerportaal zelf. Daarom is er een apart hoofdstuk voor opgenomen in deze handleiding.

Voor het vullen van de omschrijving van zaken en documenten kan de aparte handleiding omschrijving zaken en documenten – SOPT geraadpleegd worden zoals opgenomen in het Handboek DIV.

Voor hulp bij het kiezen welk zaaktype moet worden gekozen bij zaken rond invordering gemeentelijke belastingen en schuldregelingen zie de handleiding zoals opgenomen in het Handboek DIV.

# 1. Registreren fysieke post

Fysieke post moet eerst gescand worden. Zie hiervoor de aparte Handleiding scannen naar het Medewerkerportaal.

#### 1.1 Locatie scans

a. Scan de post (zie aparte handleiding voor het scannen).

b. Log in het Medewerkerportaal.

c. Ga naar tabblad Werklijsten en kies voor Documenten. Kies voor Inbox documenten.

d. Hier staan alle scans. De scans staan niet altijd op de goede volgorde in de lijst. Aan de laatste cijfers kun je de volgorde zien, scan 1 is de bovenste van de stapel. e. Open scan 1 door op het oogje te klikken.

f. Door op Document voorbeeldweergave te klikken kun je controleren of de scan overeenkomt met het fysieke document. Controleer of het aantal pagina's klopt en of de scan goed gelukt is (geen lege pagina's, geen scheve pagina's, inhoud goed leesbaar, etc).

# 1.2 Registreren

a. Controleer of er al een zaak is waar het document bijgevoegd kan worden. Zoek in het zoekvenster op het onderwerp, kijk bij de aanvrager of er al zaken open staan.

i. Bestaat er al een zaak van? Kies bij het document dan voor Koppel bestaand – zaak. Zoek het zaaknummer op en klik op het koppelteken aan de rechterkant. b. Bestaat er nog geen zaak? Start dan een nieuwe zaak. Open een nieuw tabblad en zoek in het KCC-scherm de aanvrager op. Als een brief of mail anoniem binnenkomt of je hebt te weinig gegevens om een persoon of bedrijf te vinden, volg dan de onderstaande werkwijze:

Anoniem inboeken: wanneer een brief of mail echt anoniem is en zo bedoeld is, kun je een zaak anoniem aanmaken.

Persoon/bedrijf dummy: Wanneer je niet direct genoeg informatie hebt om te achterhalen wie de aanvrager is, boek je een zaak in op Persoon Dummy of Bedrijf dummy. De behandelaar kan de gegevens van de aanvrager later achterhalen en dan toevoegen aan de zaak.

Klik de aanvrager aan met het vinkje. Kies in het linkermenu Aanmaken nieuw – zaak.

c. Vul de benodigde velden in:

Kanaal: voor fysieke post is dit eigenlijk altijd Post.

Zaaktype: door te beginnen met typen verschijnen vanzelf de beschikbare zaaktypes. Kies het zaaktype dat het meest overeenkomt met de inhoud van de brief.

Status: Wordt automatisch gevuld met Nieuw. Dit hoeft niet aangepast te worden. Behandelwijze: vink eventueel Vertrouwelijk behandelen aan als het om gevoelige informatie gaat. Let op: dit doet niets voor de inzichtelijkheid van het stuk bij andere collega's. Dat is op zaaktypeniveau geregeld.

Behandelwijze: het vinkje bij Autorisatie wordt niet gebruikt.

Startdatum: hier wordt automatisch de huidige datum gevuld, pas deze datum aan wanneer dat nodig is.

Streef- en fatale datum: deze velden worden automatisch gevuld en hoeven niet aangepast te worden.

Omschrijving: vul hier kort en duidelijk in waar de brief over gaat. Zie voor meer informatie voor een goede zaakomschrijving de handleiding SOPT. Voor sommige zaaktypes zijn er afspraken hoe de omschrijving gevuld moet worden. Controleer hiervoor de instructies per zaaktype.

Reden starten: hoeft niet gevuld te worden. Hier mag eventueel extra informatie worden gegeven die de behandelaar kan helpen.

Afdeling: voor de meeste zaaktypes wordt automatisch een afdeling gevuld. Staat er Afdeling Algemeen, kies dan zelf voor de juiste afdeling.

Behandelaar: Dit veld wordt niet door DIV gevuld. Werkverdelers op elke afdeling wijzen een behandelaar toe aan een zaak.

d. Ga na het starten van de zaak naar de scan in Inbox Documenten. Kies in het linkermenu Koppel bestaand – zaak. Zoek het zaaknummer op en klik op het koppelteken aan de rechterkant. Nu moeten de gegevens van het document ingevuld worden:

Documenttitel: Vul hier een korte omschrijving in van de e-mail.

Documentrichting: Kies voor inkomend.

Ontvangstdatum: Staat automatisch op de huidige datum, pas aan indien nodig.

Documenttype: Vul hier het soort document in.

Status: Vul hier definitief in.

Publicatieniveau: Staat automatisch op intern, niet aanpassen.

Afzender: Dit veld hoeft niet gevuld te worden.

Auteur: Geef aan wie de mail verstuurd heeft.

Taal, Locatie, Beschrijving: Deze velden hoeven niet gevuld te worden.

Klik op Opslaan. De zaak is gestart en het document is aan de zaak gekoppeld.

NB. Het is ook mogelijk om direct vanuit het document in Inbox documenten een zaak te starten. Kies op de documentpagina in het linkermenu voor Aanmaken nieuw – zaak. Zoek en selecteer de aanvrager. Klik op het koppelteken aan de rechterkant

om de aanvrager te koppelen aan de zaak. Vul de zaakgegevens en daarna de documentgegevens in.

#### 1.3 Na registratie

Wanneer de fysieke documenten zijn geregistreerd worden ze in een dagmap gedaan met daarop de datum. De dagmappen worden in dozen gestopt. De dozen kunnen maandelijks worden afgevoerd naar de archiefbewaarplaats. Deze dozen worden eens per kwartaal vernietigd (zoals beschreven in het Handboek Vervanging).

De volgende documenten moeten uit de dagmappen worden gehaald:

- Bankgaranties

- Akten burgerlijke stand/brondocumenten

- Stukken in het kader van Europese subsidies

Deze stukken moeten nog op papier worden gearchiveerd (zie Hoofdstuk 4 Handboek DIV).

# 2. Registreren in iBurgerzaken

De meeste zaken van burgerzaken kunnen worden ingeboekt via iBurgerzaken. iBurgerzaken moeten altijd aan een persoon gekoppeld zijn. Het is niet mogelijk om een iBurgerzaak te koppelen aan een bedrijf.

#### 2.1 Registreren

a. Zoek de aanvrager op via het KCC startscherm. Selecteer de aanvrager door op het vinkje te klikken.

b. Kies in het linkermenu voor Aanmaken nieuw – iBurgerzaak.

c. Kies het juiste zaaktype uit het menu en druk op Starten.

d. Het kan zijn dat de keuze voor een werkstation naar voren komt. Kies Gemeente Borger-Odoorn en klik op Bevestigen.

e. Er hoeven geen gegevens ingevuld te worden in de iBurgerzaak. Kies in het menu rechtsboven in voor Zaak verlaten en klik op Opslaan en afsluiten.

f. Je keert terug op de persoonspagina van de aanvrager. In het tabblad Zaken staat de zaak die zojuist is aangemaakt. Onthoudt het zaaknummer.

g. Koppel nu het document aan de zaak:

i. Voor fysieke post: volg de stappen in hoofdstuk 1 vanaf e.

NB. Het is ook mogelijk om in de iBurgerzaak te kiezen voor Dossier en via die weg een document te koppelen. Dit is niet wenselijk omdat er op die manier veel minder metadata gekoppeld wordt aan het document. Daardoor is het document minder gemakkelijk terug te vinden.

#### Bijlage 5

# Metadataschema gemeente Borger-Odoorn

# 1. Inleiding

Metadata zijn gegevens over gegevens. Bijvoorbeeld het vastleggen van een aanvrager, kanaal, locatie en zaaktype bij een aanvraag omgevingsvergunning. Metadata zijn gegevens die context, inhoud en structuur van informatieobjecten, zoals archieven, zaaktypes, dossiers, zaken of documenten, en hun beheer door de tijd heen beschrijven (ISO 23081). Informatieobjecten komen in verschillende soorten voor

zoals tekstdocumenten, rekenbladen, afbeeldingen, audio- en videobestanden en 2D/3D bestanden.

Het vastleggen van metadata is essentieel voor het vaststellen van de betrouwbaarheid van die informatie en maakt daarnaast het beheren en ontsluiten van informatie mogelijk. Metadata zijn verder van belang voor interpretatie en uitwisseling van informatie. Zo kan in het geval van digitale informatie onder meer worden vastgesteld wat, wanneer en door wie in welk systeem werd vastgelegd en wie deze informatie wanneer en met behulp van welk systeem gewijzigd of geraadpleegd heeft. Tot slot zijn metadata ook van belang voor de duurzame bewaring van de informatie.

# 2. Doel metadataschema

Het doel van dit metadataschema is:

- Standaardisatie van kenmerken om informatie terug te kunnen vinden;
- Informatieobjecten terug kunnen vinden over systemen heen;
- Uitwisseling binnen en buiten de eigen organisatie mogelijk maken;
- Duurzaam beheer van informatie kunnen uitvoeren;
- Waarborgen van betrouwbaarheid van informatie.

# 3. Uitgangspunten

Bij het opstellen van deze standaard zijn de volgende uitgangspunten gehanteerd:

Bij het opstellen van de standaard is aansluiting gezocht bij MDTO (Metagegevens voor duurzaam toegankelijke overheidsinformatie) van het Nationaal Archief;

- De standaard is beknopt en voorziet in een minimum set aan metadata die nodig zijn voor het duurzame beheer en de toegankelijkheid van (wettelijke) overgebrachte digitale informatie;

De standaard is toepasbaar voor alle organisatieonderdelen;

- De organisatieonderdelen dienen bij inrichting van applicaties gebruik te maken van het metadataschema, waarbij het 'pas toe of leg uit'-principe gebruikt moet worden.

De standaard is gericht op interoperabiliteit: uitwisselbaarheid van informatie en op het beheer van informatie;

- Metadata-elementen worden gebruikt op het hoogst mogelijk aggregatieniveau en zijn zoveel mogelijk vooraf ingevuld. Via de vastgelegde structuur vindt overerving plaats, bijvoorbeeld van een dossier op een archiefstuk binnen dat dossier;

- Het metadataschema is van toepassing op digitale informatie die duurzaam beschikbaar gehouden moet worden vanwege eisen die wet- en regelgeving stellen, vanwege de informatiebehoefte in werkprocessen en/of vanwege cultuurhistorische waarde;

# 4. Beheer van de standaard

Bij het beheren van de standaard worden de volgende uitgangspunten gehanteerd:

- Er mag geen metadata-element verwijderd worden uit het metadataschema. Als een metadata-element uit het metadataschema verwijderd moet worden, wordt het als vervallen aangemerkt of op inactief gezet.

- Metadata-elementen mogen niet hernoemd worden.
- Er worden geen metadata-elementen toegevoegd die dezelfde betekenis hebben als een bestaand metadata-element.
- Het metadataschema wordt beheerd door de kwaliteitsmedewerker DIV.

- Het metadataschema wordt opgenomen in de jaarlijkse PDCA-cyclus (plando-check-act). Wanneer nodig wordt het metadataschema geactualiseerd.

# 5. Informatiemodel MDTO

De tekst van dit hoofdstuk is grotendeels overgenomen uit het concept MDTO – Informatiemodel 0.2 van het Nationaal Archief.

In het informatiemodel van MDTO wordt het volgende wordt gemodelleerd:

- informatieobjecten naar objecttypen;
- de kenmerken van die objecttypen naar attributen; en
- de relaties tussen objecttypen.

De beschrijving specificeert waaraan de individuele attributen moet voldoen om metagegevens volgens MDTO vast te leggen. Een verzameling metagegevens voldoet aan MDTO als elk element van de metagegevens voldoet aan één van de beschrijvingen.

MDTO maakt onderscheid tussen objecttypen, gegevensgroeptypen en attribuuttypen:

# 5.1 Objecttypen

'De typering van een groep objecten (in de werkelijkheid) die binnen een domein relevant zijn en als gelijksoortig worden beschouwd.' Bron: MIM De basis van MDTO bestaat uit het objecttype Record en het subtype hiervan

Bestand:

• Record: Een informatieobject of een verzameling (aggregatie) van samenhangende informatieobjecten.

o Bestand: subtype van het objecttype Record. Het betreft dan de fysieke manifestatie van een (deel van een) Record. Als subtype overerft het Bestand alle attributen van het Record. Bij een Bestand worden nog een aantal specifieke attributen vastgelegd.

Daarnaast zijn er aanvullende objecttypen gedefinieerd:

• Activiteit: een proces, bijvoorbeeld een bedrijfsproces, van een organisatie.

• Actor: persoon, werkgroep of organisatie die verantwoordelijk is voor, of betrokken bij processen voor het aanmaken, opnemen en beheren van Records. Technologische hulpmiddelen zoals softwaretoepassingen kunnen als actor worden beschouwd indien ze routinematig archiveringsprocessen uitvoeren. Alternatieve term: Agent.

• Begrip: eenheid van denken ('concept' in NEN-ISO 25964-1:2011). Begrippen hebben een betekenis en onderlinge semantische relaties die zijn vastgelegd in begrippenlijsten. Een begrip kan over elk concreet of abstract ding gaan waar we woorden aan geven en over communiceren. Begrippen worden in MDTO gebruikt als attribuutwaarde als het gewenst is de betekenis van die waarde vast te leggen. Zodat voor iedereen duidelijk is hoe die waarde geïnterpreteerd moet worden. Bijvoorbeeld voor een classificatie, een zaaktype of het aanduiden van een rol.

• Locatie: fysieke plaats of locatie in de ruimte. Dit kan een locatieaanduiding zijn zoals een plaatsnaam of postcode/huisnummer, maar ook een geometrische beschrijving van een locatie.

De waarde van een attribuut van een record kan een object zijn. Deze heeft dan zelf weer eigen attributen. In MDTO ¬kan elk object een identificatiekenmerk hebben. Daarmee kan verwezen worden naar een aparte beschrijving van dat object (het zogenaamde meer-entiteitenmodel). Maar dit is niet noodzakelijk.

# 5.2 Gegevensgroeptypen

'Een typering van een groep van gelijksoortige gegevens die voor een objecttype van toepassing is.' Bron: MIM

Records en bestanden hebben gegroepeerde eigenschappen die semantisch gezien verbonden zijn aan Records en daarmee niet als apart objecttype gedefinieerd worden. Van Records zijn de volgende gegevensgroepen met bijbehorende attributen beschreven:

• Event: beschrijving van een gebeurtenis die door de tijd heen van invloed is geweest op een Record. Dit kan bijvoorbeeld het moment van creatie zijn, een moment waarop een conversie heeft plaatsgevonden of het moment van vernietiging van een Record zijn.

• Bewaartermijn: periode waarin een Record bewaard moet worden.

• Beperking beschikbaarheid: een beperking op de beschikbaarheid en het gebruik van een Record.

• Dekking in tijd: positionering in de tijd waarop een Record van toepassing is.

• Gerelateerd Record: relatie met een ander Record.

Bestand, als subtype van Record, heeft aanvullend aan bovenstaande groepen ook de volgende twee gegevensgroepen beschreven:

• Fysieke integriteit: uitdrukking van mate van volledigheid en onbeschadigd zijn van digitaal bestand.

• Bestandsformaat: de manier waarop de informatie in een computerbestand binair gecodeerd is.

# 5.3 Attribuut en attribuuttype

Een attribuut is een gegeven. Gegevens zijn de objectief waarneembare neerslag of registratie van feiten op een bepaald medium, zodanig dat deze gegevens uitgewisseld en voor langere tijd bewaard kunnen worden.

Met een attribuuttype wordt bedoeld: 'De typering van gelijksoortige gegevens die voor een objecttype van toepassing is. ' Bron: MIM.

Een overzicht van alle te gebruiken attributen (metadata) is opgenomen in het excelschema (bijlage 1).

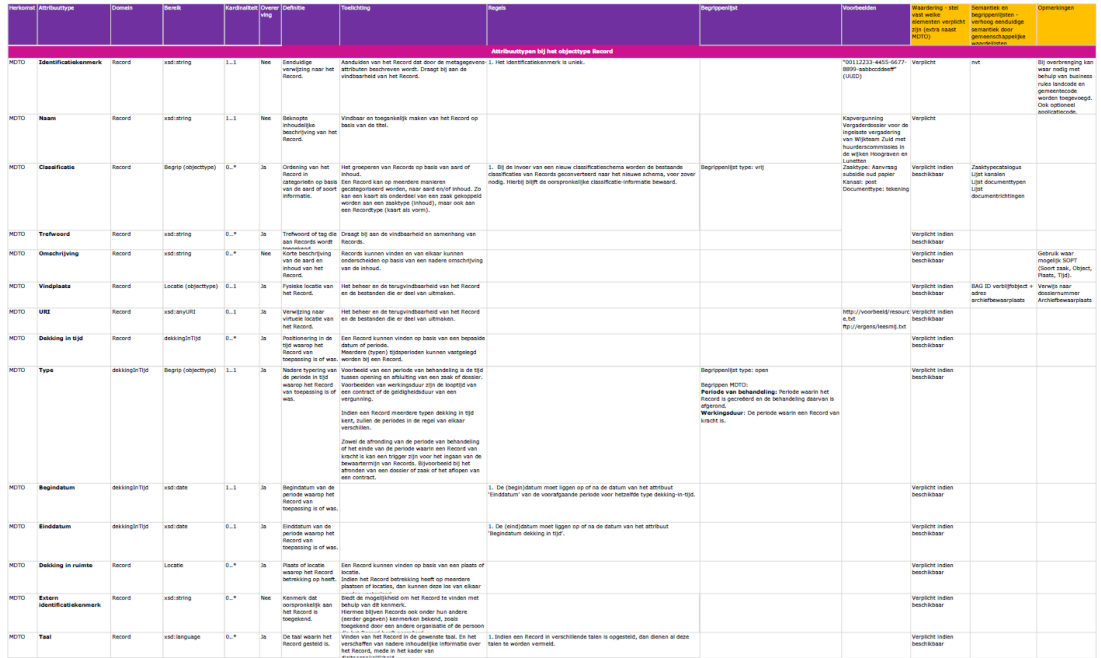

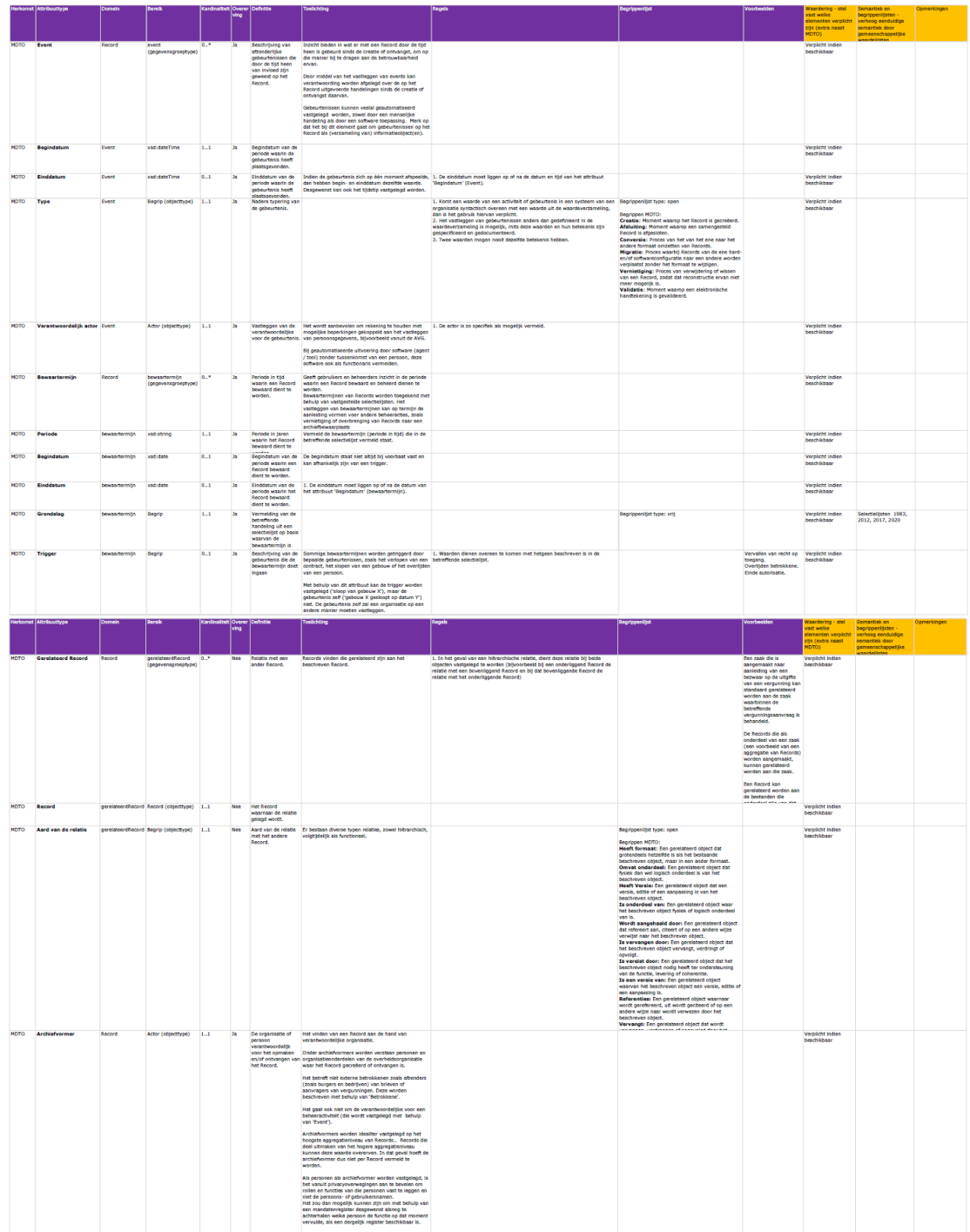

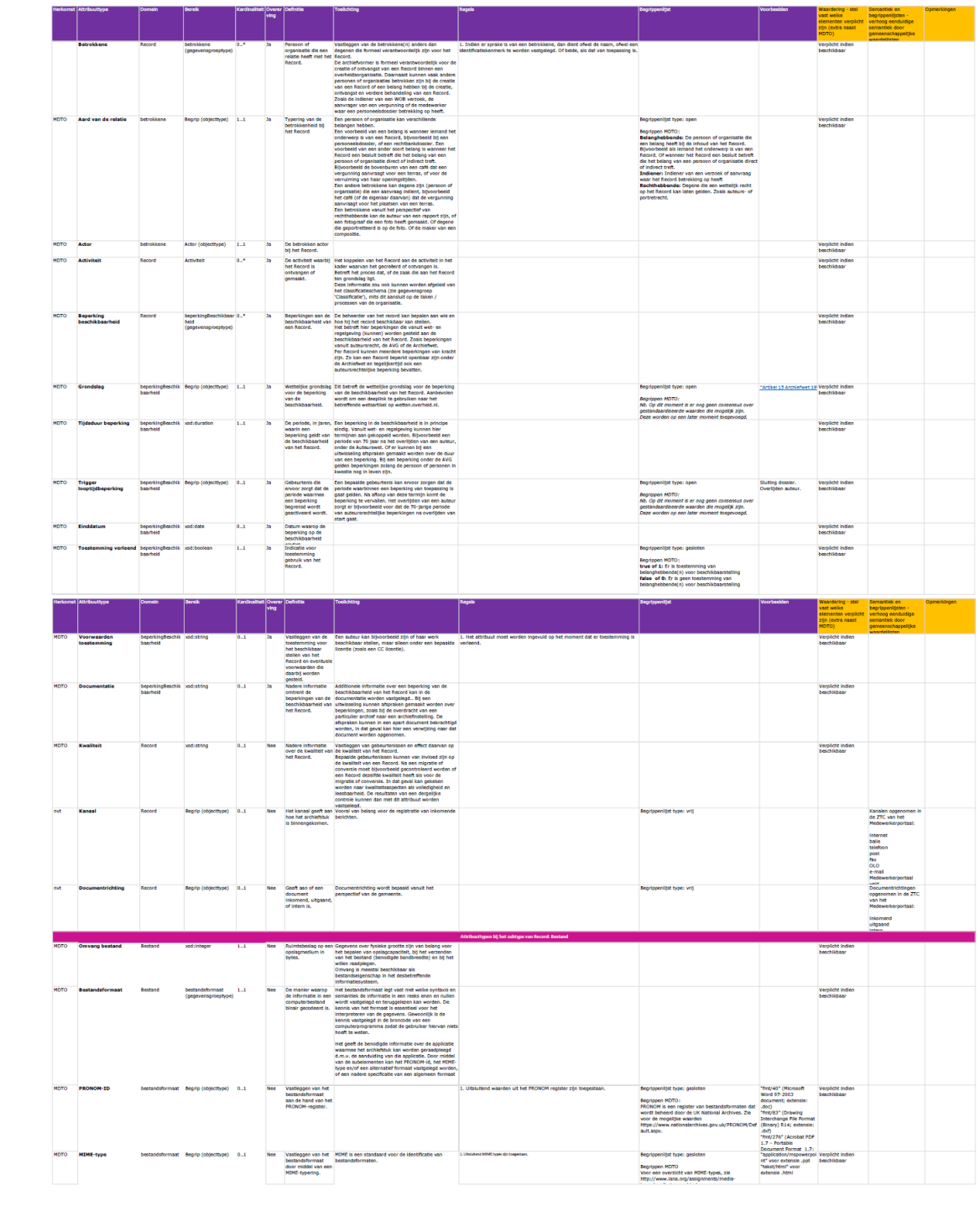

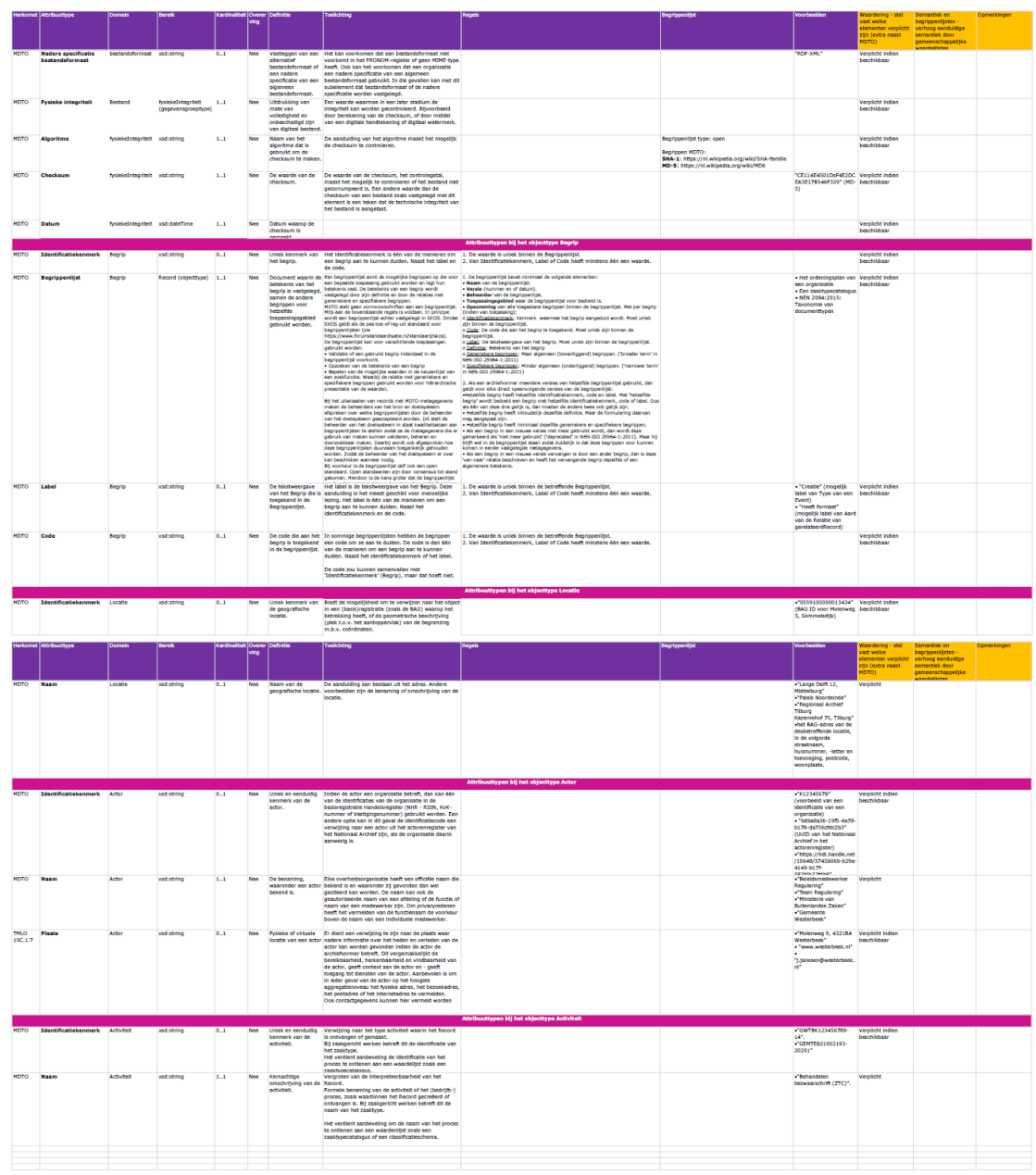

# Bijlage 6

# Controle kwaliteit registraties

DIV voert controles uit op de zaken die in het centrale zaaksysteem worden geregistreerd. Waar in andere applicaties dan het zaaksysteem ook vervanging wordt toegepast, is met de afdelingen afgesproken dat zij zelf verantwoordelijk zijn voor de kwaliteit van de informatie hierin. Per applicatie verschilt het niveau van benodigde kwaliteitscontroles ten aanzien van vervanging en archivering. Dit is met name afhankelijk van de bewaartermijn van de informatie die in een applicatie wordt opgeslagen. DIV houdt toezicht op deze kwaliteit aan de hand van periodieke rapportages waaruit blijkt dat aan de kwaliteitseisen wordt voldaan.

# 1. Steekproef gestarte zaken DIV - Medewerkerportaal

Dagelijks komen grote hoeveelheden post (fysieke en digitaal) binnen bij de gemeente. Deze post wordt door DIV geselecteerd en wanneer nodig geregistreerd in het Medewerkerportaal. Daarna worden de zaken verdeeld en afgehandeld door behandelaren in de organisatie. Na de initiële registratie door DIV is het de verantwoordelijkheid van de behandelaar om de zaak volledig te maken en af te handelen. Het is van groot belang voor zowel de bedrijfsvoering als voor de uiteindelijke archivering dat de registratie en zaakafhandeling van hoge kwaliteit zijn en dat er weinig fouten worden gemaakt.

# 2. Steekproef afgeronde zaken organisatie - Medewerkerportaal

Een groot aandeel van de vulling van het zaaksysteem ligt bij de organisatie. Na het registreren van de inkomende post zijn medewerkers zelf verantwoordelijk voor het vullen van hun digitale dossiers/zaken. Er moet een regelmatige controle plaatsvinden op het afhandelen van het proces en de volledigheid van zaken. Zodat op tijd kan worden ingegrepen wanneer de kwaliteit achteruit gaat. Controles gebeuren aan de hand van steekproeven, waarbij specifieke zaken volledig worden gecontroleerd.

# 3. Inrichting steekproeven

Lijsten met te controleren zaken worden geleverd door de kwaliteitsmedewerker. Controles vinden plaats aan de hand van de AQL-norm (acceptable quality level). Zie voor uitleg hierover paragraaf 7.

#### 3.1 Afschalen en opschalen

Er wordt gecontroleerd op niveau 2. Wanneer dit niveau twee maanden lang gehaald wordt, kan worden afgeschaald naar niveau 1.

Worden er te veel fouten worden geconstateerd, wordt het controleniveau opgeschaald.

# 3.2 Meer fouten dan toegestaan: alles controleren

Als er meer fouten worden geconstateerd dan toegestaan, moeten alle zaken van de lijst gecontroleerd worden.

De fouten moeten worden hersteld door degene die de zaken heeft ingeboekt.

# 4. Kwaliteitseisen

Zaken worden gecontroleerd op basis van onderstaande vragenlijsten. Bij de steekproef Gestarte zaken DIV hoeven alleen de vragen over het Scannen en de Registratie worden beantwoord. Voor de steekproef Afgeronde zaken organisatie moeten ook de vragen onder Archivering worden meegenomen.

Resultaten worden bijgehouden in het daarvoor bestemde document (zie bijlage 6a).

# 4.1 Scannen

Zijn alle documenten gedigitaliseerd? Is de scan van de juiste kwaliteit? Is het document volledig ingescand? Is het document goed leesbaar? Geen vouwen, omgevouwen hoeken etc. Is de resolutie tenminste 300 dpi? Is de scan opgeslagen in een duurzaam bestandsformaat? Is de scan in kleur? Zijn blanco pagina's verwijderd? Zijn zwarte randen of ruis verwijderd?

Is de scan OCR fulltext doorzoekbaar?

# 4.2 Registreren

Zijn alle archiefwaardige documenten juist geregistreerd? Is het document direct na ontvangst of opmaak geregistreerd? Zijn alle documenten afzonderlijk geregistreerd? Is het document in een duurzaam bestandsformaat opgeslagen? Zijn nieuwe versies van het document juist en tijdig geregistreerd? Zijn alle zaken en documenten voorzien van juiste en begrijpelijke metadata? Zijn de metadata ingevuld vanuit het perspectief van de gemeente? Zijn alle in het metadataschema verplichte metadata ingevuld? Komt de startdatum van de zaak overeen met de datum binnenkomst document? Is het juiste zaaktype gebruikt? Zijn de juiste NAW gegevens gekoppeld? Zijn vertrouwelijke stukken als zodanig geregistreerd? Zijn gerelateerde zaken en contacten gekoppeld?

Is de zaak op de juiste afdeling of groep gezet?

# 4.3 Archiveren

Is het juiste zaaktype gekozen?

Is het juiste resultaat gekozen?

Klopt de bewaar/vernietigingstermijn?

Is de zaak compleet?

Zijn alle documenten toegevoegd aan de zaak?

Zijn de juiste NAW-gegevens gekoppeld aan de zaak?

Zijn gerelateerde zaken en contacten en betrokkenen gekoppeld?

Zijn de documenten in de zaak in een duurzaam bestandsformaat opgeslagen? Is de zaak en zijn alle documenten daarin voorzien van juiste en begrijpelijke metadata?

Traceerbaarheid - wanneer zaken uit meerdere informatieobjecten bestaan die in meerdere systemen zijn opgeslagen, is de reproduceerbaarheid achteraf mogelijk? Hebben besluiten en vaststellingsdocumenten de status definitief? En zijn ze omgezet in PDF/a-1?

Zijn de taken op de juiste manier gebruikt?

# 5. Feedback

Feedback wordt direct na controle gegeven, waarbij zowel de fouten worden doorgegeven als de correct bevonden zaken. Dat kan mondeling, via teams of via de mail, de medewerker heeft hierin zelf keuze. Degene die is gecontroleerd zal zelf eventuele fouten moeten herstellen.

# 6. Vervolgstappen aan de hand van de resultaten

Naast de directe feedback naar de medewerker toe controleert de kwaliteitsmedewerker of er trends te ontdekken zijn in de resultaten.

# 6.1 In overleg met een coördinator of ambassadeurs bedrijfsvoering

In sommige gevallen kan het handig zijn om contact op te nemen met een coördinator of ambassadeurs om te achterhalen wat de kennis op de afdeling is op een bepaald gebied of dat er bepaalde redenen zijn voor de werkwijze van de collega.

# 6.2 Via een algemeen bericht op IBO (intranet)

Wanneer de controleur bepaalde punten vaker tegenkomt, kan het handig zijn om deze punten te bespreken of uit te leggen in een bericht op het intranet.

# 6.3 Het aanbieden van algemene of specifieke opleidingen

Nieuwe medewerkers moeten natuurlijk een opleiding krijgen in zaakgericht werken bij de gemeente Borger-Odoorn. Medewerkers die al langer in dienst zijn hebben regelmatig behoefte aan een opfriscursus. Na aanleiding van uitkomsten van controles kan voorgesteld worden nieuwe algemene of specifieke opleidingen aan te bieden.

# 7. AQL-norm

#### 7.1 Bepalen hoeveel zaken gecontroleerd moeten worden

Hoeveel zaken staan er in de te controleren lijst? Zoek het aantal op in onderstaande tabel en kijk welke letter erbij staat bij het op dit moment geldende inspectieniveau. Voorbeeld:Controleniveau 3 is actief. Je hebt een controlelijst van 165 zaken. In de lijst staat de letter H.

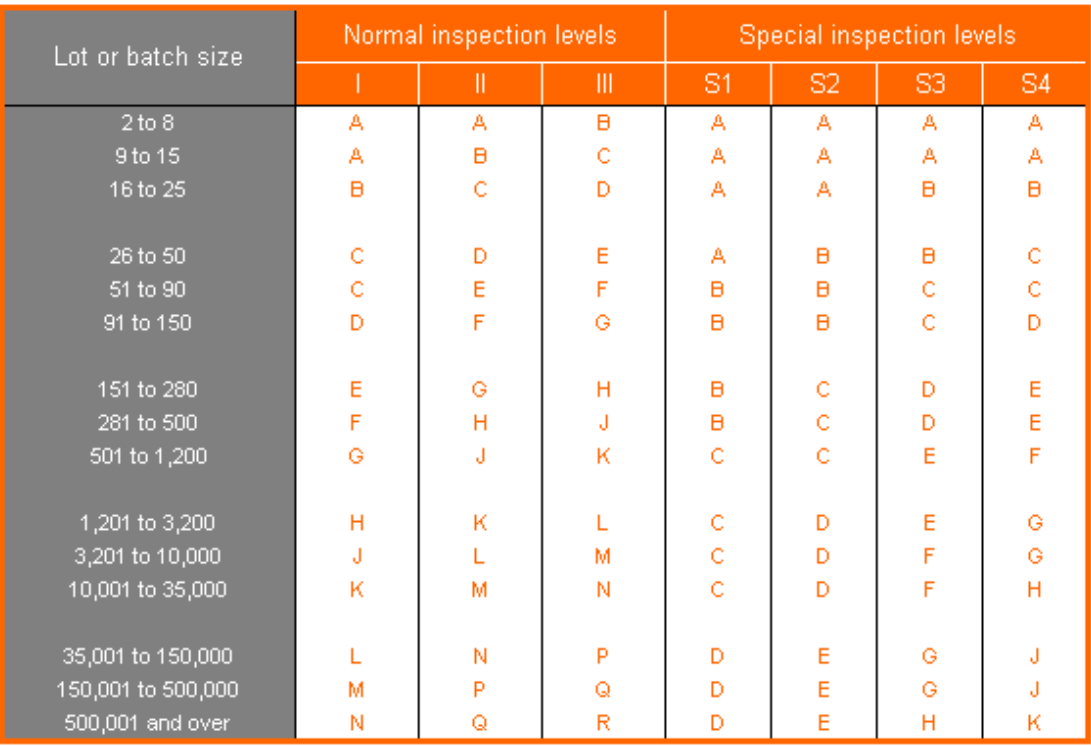

# Table I - Sample size code letters

Kijk waar de letter staat in de tweede tabel.

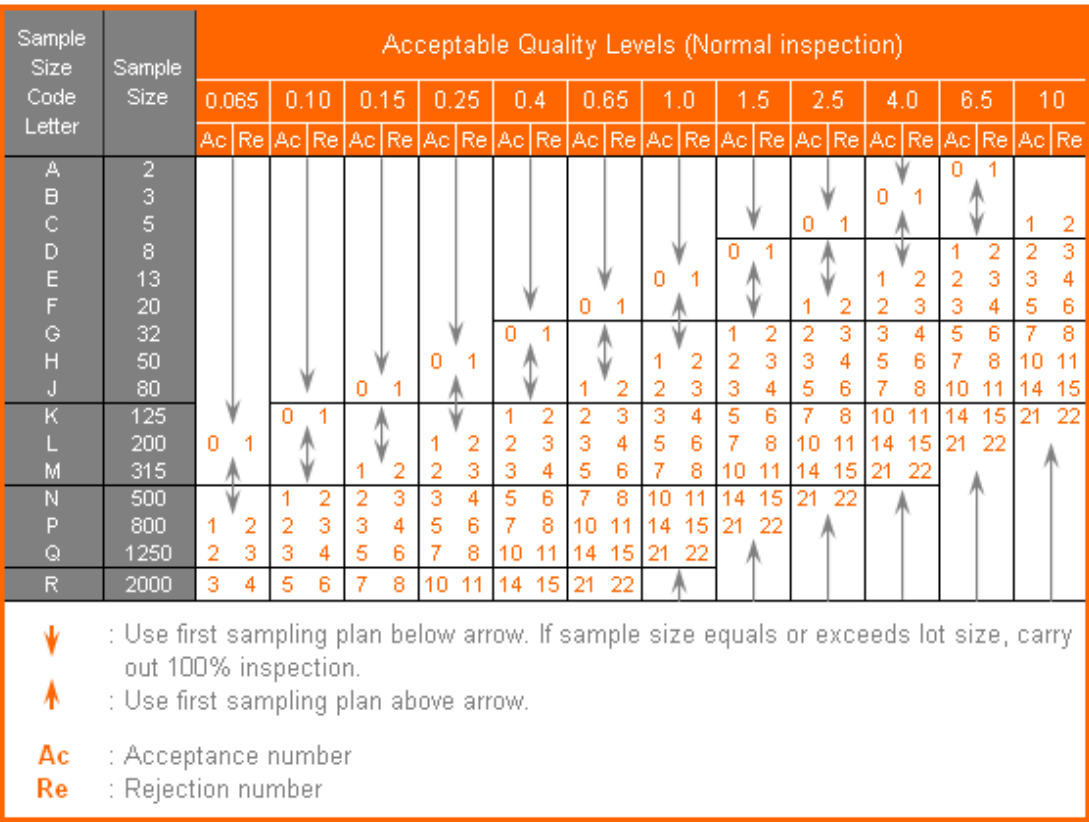

#### Table II - Single sampling plans for normal inspection (Master Table)

Helemaal links staan de letters. In de tweede kolom staat aangegeven hoeveel zaken je moet controleren (dit is de grootte van je steekproef).

Boven in staat aangegeven hoe hoog de geaccepteerde kwaliteit moet zijn. Wij gaan uit van een foutmarge van 1%.

#### 7.2 Bepaal de geaccepteerde hoeveelheid fouten

Kijk wat het snijvlak is van je letter met de 1.0%-kolom. In dit vak staat aangegeven hoeveel fouten er gemaakt mogen worden (eerste cijfer) en vanaf welke hoeveelheid fouten alle zaken afgekeurd worden (tweede cijfer).

Staat er een pijl naar beneden bij het snijvlak? Volg de pijl naar beneden tot dat je cijfers tegen komt. Deze cijfers geven aan wat de geaccepteerde foutmarge is. Voorbeeld: In het vorige voorbeeld hebben we letter H onthouden. In de tweede kolom van de tweede tabel staat bij letter H – 50. Dat betekent dat we 50 van de 165 zaken gaan controleren. Als we kijken naar het snijvlak van H met 1.0 dan staat daar 1 2. Dat betekent dat er 1 fout mag zitten in de 50 zaken die we controleren.

#### 7.3 Meer fouten dan toegestaan: alles controleren

Als er meer fouten worden geconstateerd dan toegestaan, moeten alle zaken van de lijst gecontroleerd worden.

De fouten moeten allemaal worden hersteld door degene die de zaken heeft ingeboekt.

Bijlage 7

# Model Verklaring van vervanging

Ondergetekende, beheerder van de archieven van de gemeente Borger-Odoorn verklaart ingevolge artikel 8 van het Archiefbesluit en op grond van het vervangingsbesluit [MP zaaknummer] van de gemeente Borger-Odoorn d.d. [datum besluit] de in dat besluit genoemde en hieronder gespecificeerde archiefbescheiden met betrekking tot ingekomen en verzonden documenten zijn vervangen door gescande digitale reproducties.

De vervangen papieren archiefbescheiden zijn vernietigd door versnippering en verbranding door Visser B.V. op [datum].

Specificatie: Gemeente Borger-Odoorn Stukken van [datum t/m datum]

Plaats: Borger-Odoorn Datum: [datum] Ondertekening: [ondertekening]

#### Bijlage 8

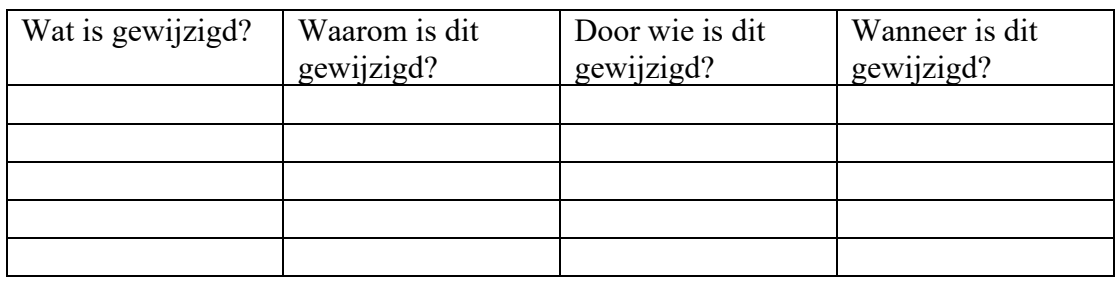

# Logboek kleine wijzigingen